# Installationsanleitung HP Desktop Mini Module für Dockinglösungen

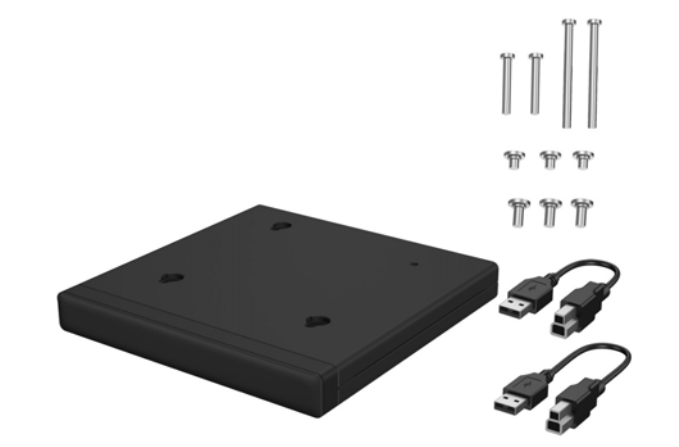

Copyright © 2015 HP Development Company, L.P. Die in dieser Dokumentation enthaltenen Informationen können ohne vorherige Ankündigung geändert werden.

Zweite Ausgabe: August 2015 812836-042

#### Offizieller Modellname: TPC-I017-SL

#### Installieren eines SoftPaq (nur bei ausgewählten Modellen)

Sie müssen einen USB-to-serial-Treiber herunterladen, um ein Modul für Dockinglösungen mit E/A auf der Rückseite oder Festplatte + E/A auf der Rückseite zu betreiben. Um den Treiber Ihres Modells herunterzuladen, besuchen Sie http://www.hp.com/support. Geben Sie im Feld **Find my product** (Mein Produkt suchen) die SoftPaq-Nummer ein, und klicken Sie auf **Go** (Los). 800 G1 und 600 G1: **SP68634**

705 G1, 400 G1 und 260 G1: **SP70276**

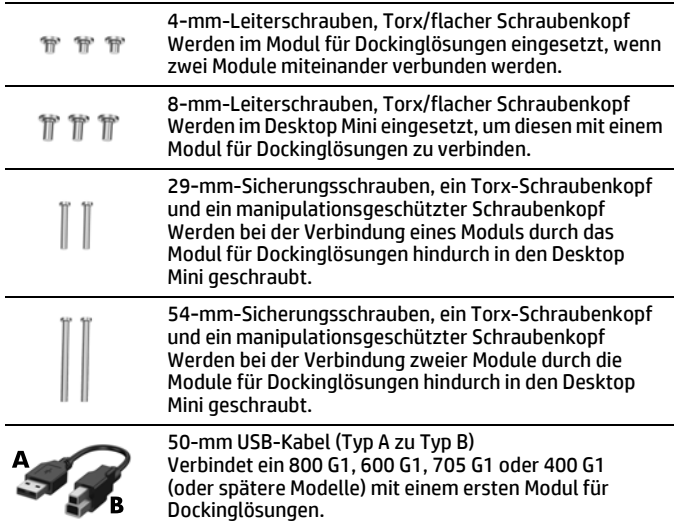

80-mm USB-Kabel (Typ A zu Typ B) Verbindet ein 260 G1 mit einem ersten oder zweiten Modul für Dockinglösungen bzw. verbindet ein 400 G1 (oder spätere Modelle) mit einem zweiten Modul für Dockinglösungen.

# Optionen für Dockinglösungs-Module

# $\bullet$ Verbinden Sie das Typ-B-Ende des USB-Kabels mit dem Modul für Dockinglösungen und das Typ-A-Ende mit dem Desktop Mini. **EXAINMEIS:** Verbinden Sie das USB-Kabel mit einem Desktop Mini mit einem hinteren USB-Anschluss, der über erhöhte Leistung verfügt (mit einem weißen oder einem geprägten Umriss um das USB-Anschluss-Paar). Verbinden Sie bei Desktop-Mini-Modellen ohne erhöhte Leistung (800 G1, 600 G1, 705 G1) das USB-Kabel mit einem beliebigen USB-

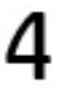

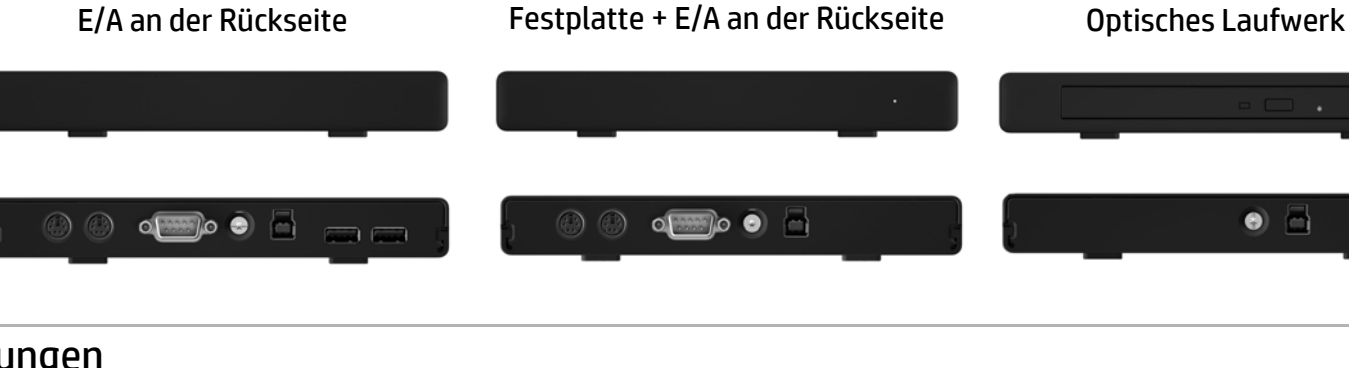

## Installieren eines Moduls für Dockinglösungen

**HINWEIS:** Verbinden Sie beim zweiten Modul für Dockinglösungen das USB-Kabel mit dem anderen USB-Anschluss auf der Rückseite des Desktop Mini, der über erhöhte Leistung verfügt (mit einem weißen oder einem geprägten Umriss um das USB-Anschluss-Paar).

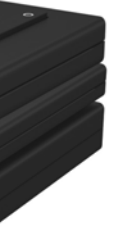

Schrauben Sie eine der 29-mm-Sicherungsschrauben (mit einem Torx-T15-Schraubenzieher oder einem manipulationsgeschützten und ausfallsicheren Torx-T15-Schlüssel) durch das Modul für Dockinglösungen in den Desktop Mini.

**HINWEIS:** Im Kit sind zwei Typen von Sicherungsschrauben enthalten: eine mit einem Torx-Schraubenkopf und eine weitere mit einem manipulationsgeschützten Schraubenkopf. Ein manipulationsgeschützter und ausfallsicherer Schlüssel ist bei HP verfügbar (PN 166527-001 oder 166527-002).

- Setzen Sie drei 8-mm-Leiterschrauben (mit einem Torx-T15-Schraubenzieher) auf der Unterseite des Desktop Mini ein.
- Setzen Sie die Steckplätze an der Oberseite des Moduls für Dockinglösungen auf die Leiterschrauben, und schieben Sie das Modul für Dockinglösungen zurück.

**HINWEIS:** Im Kit sind zwei Typen von Sicherungsschrauben enthalten: eine mit einem Torx-Schraubenkopf und eine weitere mit einem manipulationsgeschützten Schraubenkopf. Ein manipulationsgeschützter und ausfallsicherer Schlüssel ist bei HP verfügbar (PN 166527-001 oder 166527-002).

# Installieren eines zweiten Moduls für Dockinglösungen

- △ WARNUNG! Um das Risiko ernsthafter Verletzungen oder einer Beschädigung des Systems zu vermeiden, stellen Sie sicher, dass das Netzkabel aus der Steckdose gezogen ist, bevor dieses Produkt installiert wird. Bei Nichtbeachtung besteht die Gefahr eines Stromschlags.
- **F** HINWEIS: Sicherheits- und Zulassungshinweise finden Sie in den *Produktmitteilungen* im Lieferumfang Ihres Geräts.

(aufgrund von Einschränkungen bei der Stromversorgung werden zwei Module für Drucklösungen bei den Modellen 600 G1, 705 G1 und 800 G1 nicht unterstützt)

Setzen Sie drei 4-mm-Leiterschrauben (mit einem Torx-T15-Schraubenzieher) auf der Unterseite des ersten Moduls für

**HINWEIS:** Im Kit sind zwei Leiterschrauben-Serien enthalten. Schrauben Sie den kürzeren<br>4-mm-Satz in das Modul für Dockinglösungen.

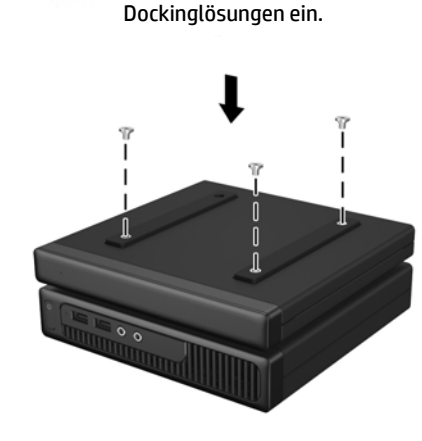

Setzen Sie die Steckplätze an der Oberseite des Moduls für Dockinglösungen auf die Leiterschrauben, und schieben Sie das Modul für Dockinglösungen zurück.

Schrauben Sie eine der 54-mm-Sicherungsschrauben (mit einem Torx-T15- Schraubenzieher oder einem manipulationsgeschützten und ausfallsicheren Schlüssel) durch die Module für Dockinglösungen hindurch in den Desktop Mini.

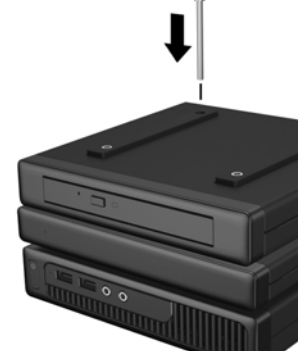

Verbinden Sie das Typ-B-Ende des USB-Kabels mit dem zweiten Modul für Dockinglösungen und das Typ-A-Ende mit dem Desktop Mini.

3.0-Anschluss auf der Rückseite.

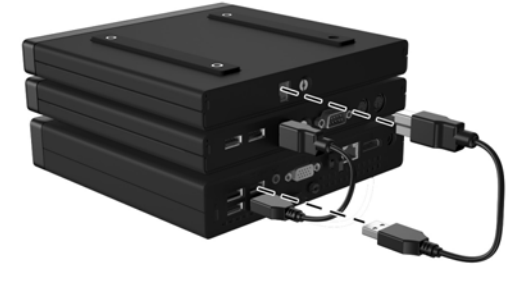

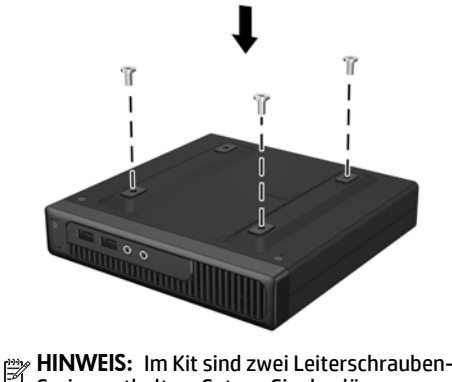

Serien enthalten. Setzen Sie den längeren 8-mm-Satz in den Desktop Mini ein.

### Vorbereitende Schritte

Schalten Sie vor der Installation des Moduls für Dockinglösungen das System aus, und trennen Sie das Netzkabel von der Netzsteckdose. Trennen Sie auch alle externen Geräte.

#### Technischer Onlinesupport

Zugriff auf Informationen zum technischen Support, Selbsthilfe-Tools, Online-Hilfe, Community-Foren oder IT-Experten, eine umfangreiche Wissensdatenbank verschiedener Verkäufer sowie Überwachungs- und Diagnosetools erhalten Sie unter http://www.hp.com/support.

#### Feedback zur Dokumentation

Dieses Dokument ist in den folgenden Sprachen auf der Produkt-Supportseite unter www.hp.com/support verfügbar.

HP möchte Ihnen eine Dokumentation zur Verfügung stellen, die Ihren Anforderungen entspricht. Sie können uns bei der Verbesserung der Dokumentation unterstützen, indem Sie Ihre Empfehlungen, Kommentare oder gefundene Fehler an <u>doc.feedback@hp.com</u> senden. Geben Sie dabei bitte den Titel des Dokuments und die Teilenummer (neben dem Barcode) an.

#### Lokalisierte Versionen dieses Dokuments

- English
- Français
- Italiano
- Español
- Português
- Português Brasileiro
- Türkçe
- Bahasa Indonesia
- 简体中文
- 繁體中文
- 日本語
- 한국어